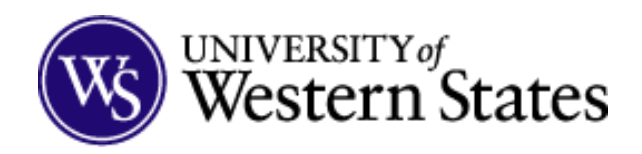

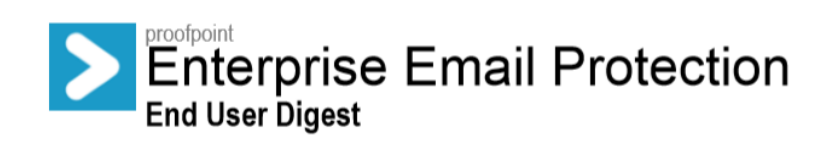

The Proofpoint email filtering system places messages that are suspected to be spam or other unwanted email into your personal Quarantine, where they are held for 14 days to give you time to review them. After 14 days, the messages will be purged from the system and there is no way to retrieve them.

By default, you will receive an End User Digest at 2:00 PM each day if messages have been placed into your Quarantine since the last Digest was sent. If you do not wish to receive a Digest or wish to receive a Digest every day even if there are no new messages to report (recommended), you can change these options in your personal settings on the Web Console (Review the "Manage My Account" section).

## **Welcome E-mail**

Your initial e-mail will be a Welcome e-mail from Proofpoint and will include a link to "Manage My Account". Please see the "Manage My Account" section for further detail.

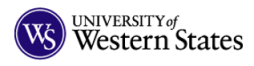

**Welcome to Proofpoint** For

An account has been created for you to manage your personal safe senders and blocked senders lists and to manage your personal quarantine **Manage My Account** 

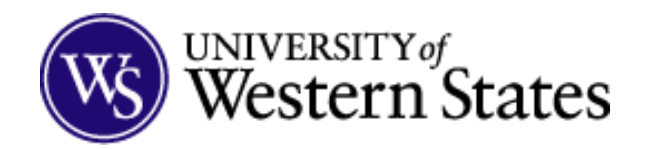

## **End User Digest**

Below is an example of what you will see in your Daily Digest. The messages in your personal Digest represents emails that have been filtered and sorted into different categories, giving you an opportunity to take action on them. Click the link in the Subject column to view the message.

The emails listed have been placed in your personal Quarantine. Click Release to deliver the email to your inbox. To continue to receive future emails from the sender, click Allow Sender. To report messages that are not spam but are included the Spam/ Quarantine section, click Not Spam.

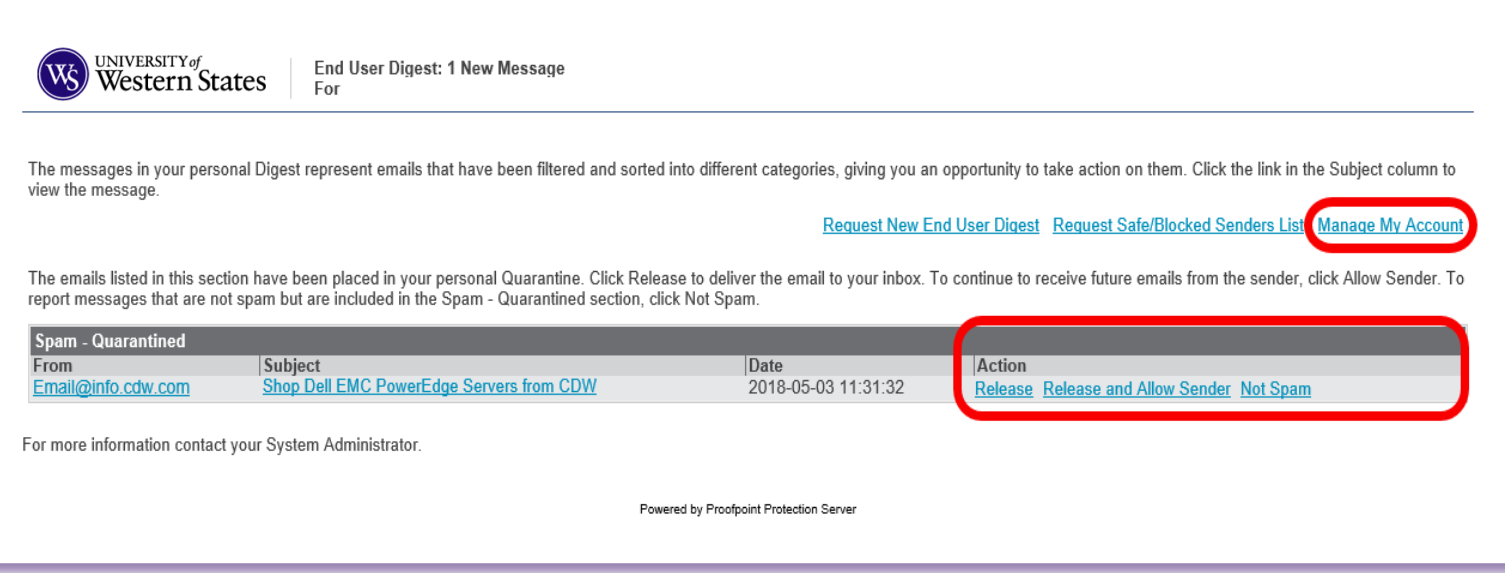

## **Actions**

Click Release to move the message to your Inbox.

Click Release and Allow Sender to add the sender's email to your safe sender list.

Click Not Spam if the email is from a trusted sender.

Click Manage My Account to edit safe senders, blocked senders and digest settings.

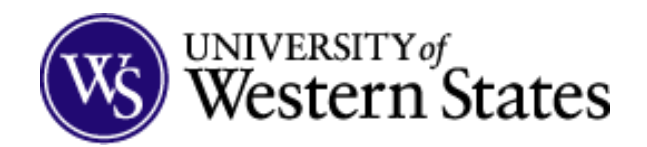

## **Manage My Account**

It is our recommendation to turn on daily digest to send even if there are no messages in the End User Digest. You can do this by selecting "Manage My Account" from the e-mail and navigating to "Profile". Once there, place a check mark in the box that says "Send digest even when I have no messages in my End User Digest".

You can also review your current Quarantine via the "Manage My Account" page. This will show all current items in Quarantine, so there is no need to find all the messages and review each daily digest for the e-mails you may be looking to release.

*Note: There are no login credentials for this. It is authenticated via the e-mail you received.*

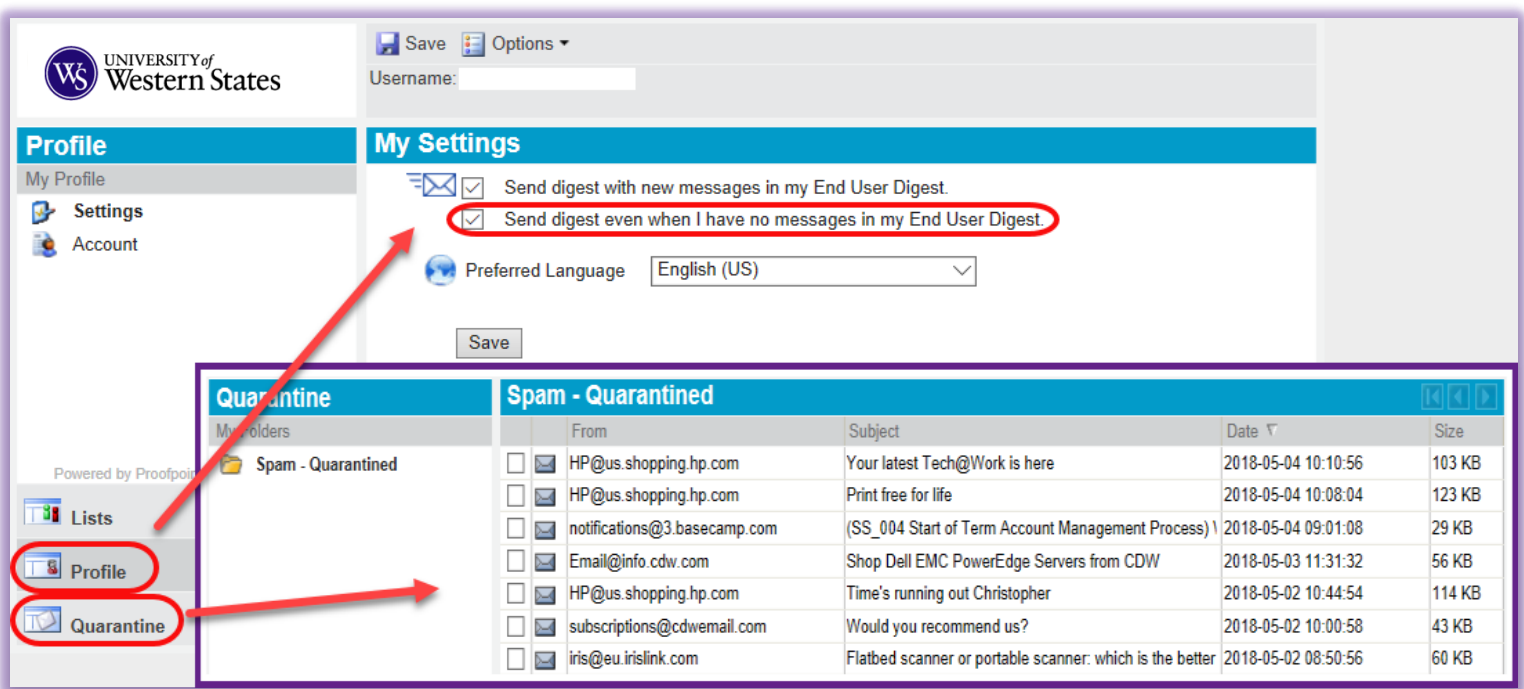